# AKKUMULÁTOR TESZTER

# 36V 100A **RS232**

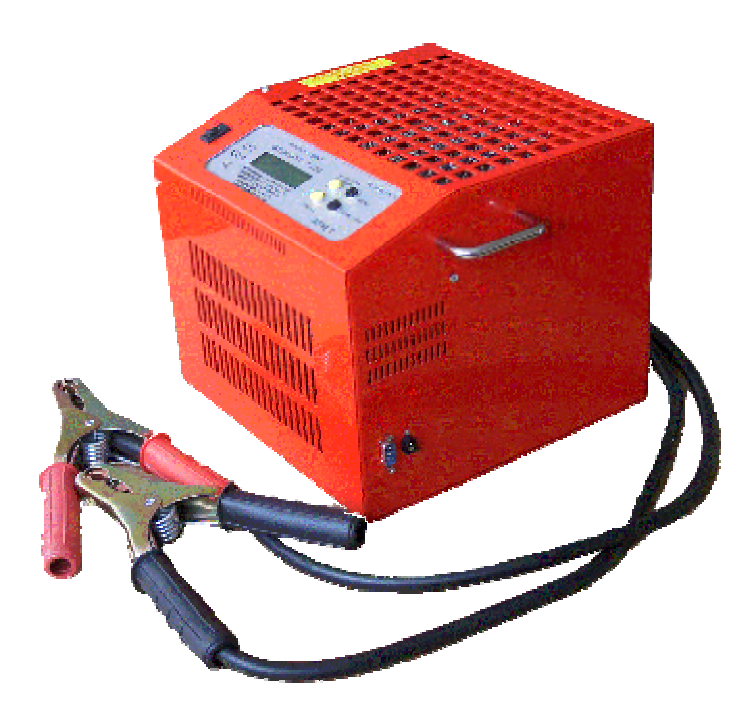

# **Felhasználás**

A teszter alkalmas 36V-os indító akkumulátorok indítóképességének vizsgálatára, akkumulátorok 1-20 órás kapacitásának, vagy tartalék tárolóképességének mérésére, valamint 36V-os generátorok ellenőrzésére.

# **Műszaki adatok**

- Állítható terhelő áramok: 1–től 28A-ig 1A-es lépésekben 30–től 100A-ig 5A-es lépésekben
- Max áram hiba:  $Jobb +-2\% \text{ vagy } +-0,2A$
- Átlagos áram hiba:  $\leftarrow +1\%$  vagy  $+0,1$ A
- Működési feszültség: 27V 41,4V 2% áram hiba
	- 22,5V 27V és 41,4V-48V 10% áram hiba
- Lekapcsolási feszültségek: 22,5V 34,2V (0.6 A lépésekben )
	- Feszültség mérés: 22,5V tól 48V –ig
- Pontosság:  $\langle 1\%$
- Mérési idők:  $1 60$ sec, vagy végtelen
- Mintavételezési idő: 0,1 360sec
- Töltésmennyiség mérés: 0,1 1000 Ah /amperóra/ 0,4% pontosság
- Lehetséges mérések száma: 15
- Párhuzamosan köthető: max. 4 db teszter (párhuzamosító egység opcionális tartozék)

# **Kezelőszervek**

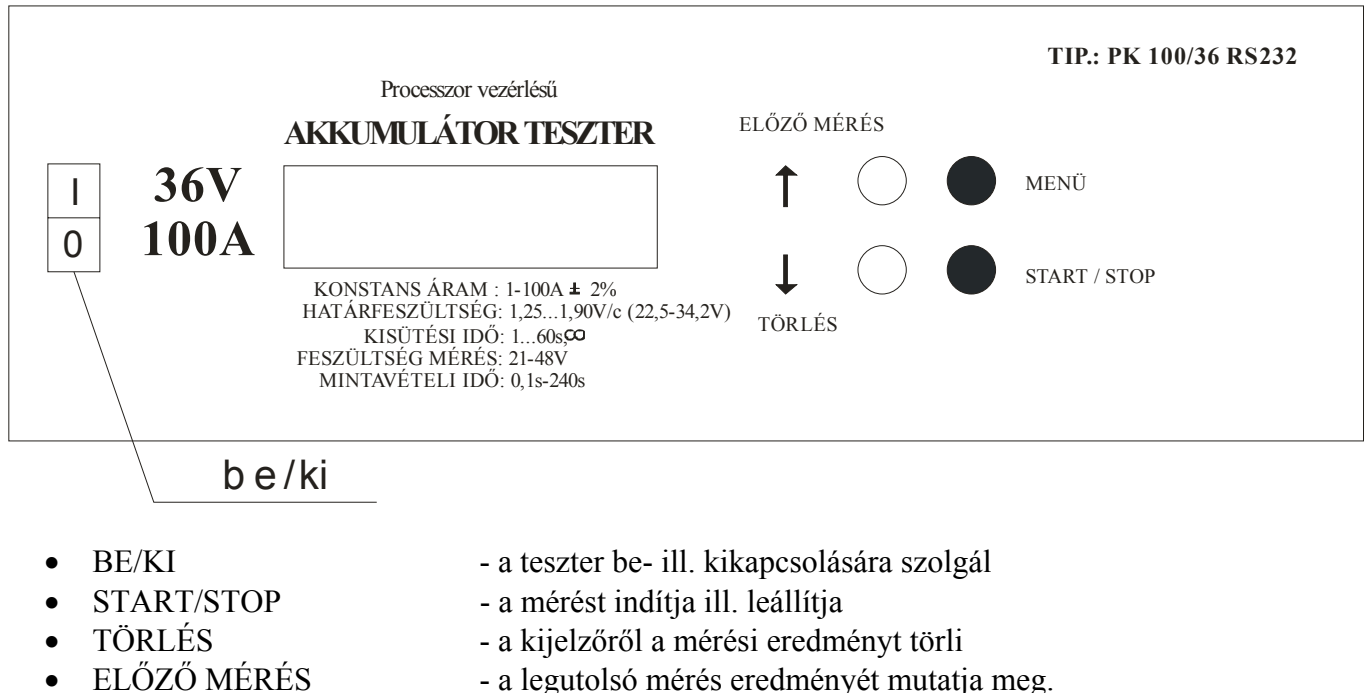

- 
- MENÜ a paraméterek beállítására szolgáló menüt indítja

A gombok további funkciói ld. még menürendszernél.

## **Menürendszer**

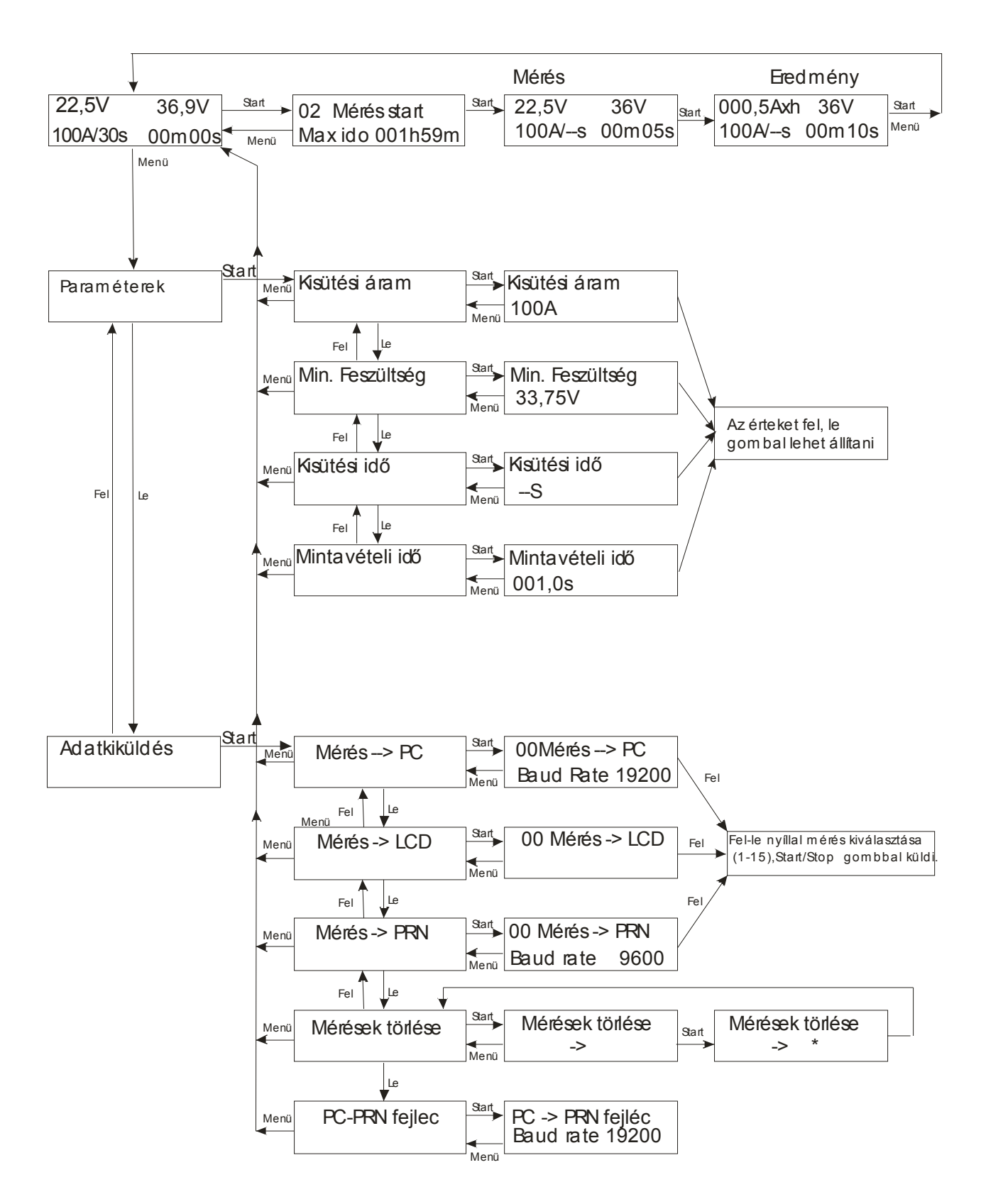

### **Beállítás méréshez**

A készülék bekapcsolása után a kijelzőn az alábbi képet láthatja.

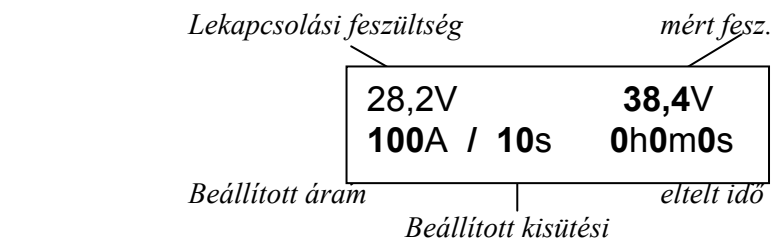

Az **előző méréssel** mindenben megegyező paraméterű új méréshez nyomja meg a START gombot.

Ekkor a kijelzőn a megjelenik a rendelkezésre álló max. mérési idő. Amennyiben ez megfelel a várható mérési időnek, akkor ismét nyomja meg a START gombot (1 sec-ig). Ekkor a mérés elindul.

A mérés végén a kijelzőn a kivett A×h-t és a mérés idejét látja.

Ha a mérés várható ideje hosszabb, mint a rendelkezésre álló tároló idő, akkor a MENÜ gombbal visszatérhet a paraméterek változtatásához, vagy a memória törléséhez.

**Új paraméterű** méréshez állítsa be a szükséges adatokat az alábbi módon.

A kezdő képnél nyomja meg a Menü gombot, a Paraméterek-nél pedig a Start-ot. Ezzel belép a tesztparaméterek beállítására szolgáló menüpontba.

Itt a következő beállításokat végezheti el:

# - *Kisütési áram*

- *Kisütési végfeszültség* 

- *Kisütési idő :* A végtelen beállításakor nincs időkorlát, csak a feszültségkorlát elérésekor áll le a mérés.

- *Mintavételi idő*

A paraméterek között a **↑↓** nyilakkal lépegethet. A szükséges paramétert a Start gombbal választhatja ki.

A kívánt érték a **↑↓** nyilakkal állítható be.

A menüben "feljebb" a Menü gombbal léphet.

Bármely paraméter beállítása után a Menü gombot megnyomva kiléphet a Paraméterek beállítása menüből anélkül, hogy végig kellene lépegetni a paraméter sor végéig.

A kisütési áram beállítását pl. 80A-ről 100A-re a következő gombokkal végezheti el a kezdő képernyőről indulva: Menü – Start – Start - ↑↑ - Menü – Menü.

A megfelelően paraméterezett mérést elindítva a kijelzőn követhető az akkumulátor pillanatnyi feszültsége ill. a mérés közben eltelt idő.

A ˝**STOP**˝ megnyomásával a folyamatot bármikor leállíthatjuk.

Újraindításhoz az amperóra kijelzést törölnünk kell, a ˝**TÖRLÉS**˝ vagy ˝**START**˝ nyomásával.

Ez után alaphelyzetből indíthatjuk a tesztert.

Újabb ˝**TÖRLÉS**˝ gombbal a pillanatnyi feszültséget olvashatjuk le.

# *Ajánlott vizsgálat indítóképességre:*

Az EN-ben megadott indítóáram felével 15 másodpercig terheljük meg az akkumulátort. Ez idő alatt az indítóképes akkumulátor feszültsége nem eshet 28,8V alá. (2-3 egymást követő terhelésre sem)

# *Kapacitás mérés: (tartalék tárolóképesség)*

**Tartalék tárolóképesség:** Állítsunk be 31,5V feszültségküszöböt, 25A terhelő áramot, végtelen hosszú időt és pl. 1 perc mintavételezési időt, majd indítsuk el a mérést a fentiek szerint.

A mérés végén percben leolvashatjuk a mért akkumulátor tartalék tárolóképességét (RC). Az RC ismeretében jó közelítéssel meghatározhatjuk a 20h-s kapacitást.

**Mérés 1×C-vel:** Állítsunk be 28,8V feszültségküszöböt, 1×C(A) terhelő áramot, végtelen hosszú időt és pl. 1 perc mintavételezési időt, majd indítsuk el a mérést. A mérés végén percben leolvasott idő alapján a 20 órás kapacitás egyszerű aránypárral kiszámítható. 100%-os esetben a folyadékos akkumulátorok az 1×C-t 35 percig képesek szolgáltatni.

### *Generátor tesztelés /opció /:*

Csatlakoztassa a tesztert az autóba beépített akkumulátorra. A feszültség küszöböt állítsa 31,5V-ra, az áramot 1A-re, az időt végtelenre /--/. Indítsa el a tesztert.

Az áramot terhelés alatt is állíthatja, meghatározva ezzel a generátor terhelhetőségét (41V-ig!!)

#### *Kiértékelés:*

Mérés végén leolvashatjuk a feszültség és idő értékeket, láthatjuk, hogy melyik lépte át a beállított értéket. A kivett töltésmennyiséget is leolvashatjuk, de ez nem tárolódik, a ˝**TÖRLÉS**˝ vagy ˝**START**˝ megnyomása után ez elvész.

#### *Adatok letöltése:*

A mérés során a teszter a mérési pontokat a saját memóriájában tárolja. A tárolt adatokat RS232 soros porton számítógépbe áttölthetjük, további elemzés, nyomtatás, tárolás céljából.

A PC-s kezelő programot (**AKKU.EXE**) nem szükséges installálni, elég ha felmásolja a merevlemezre.

Csatlakoztassa a tesztert RS232 porton keresztül. Indítsa el az **AKKU.EXE** programot a számítógépen. Ügyeljünk a PORT helyes beállítására a szoftverben.

Kattintson a *FILE-Mérés olvasása* pontra vagy a *Mérés olvasása* ikonra, majd állítsa be az átviteli sebességet 19200 baud-ra.

A teszteren a **Menü - ↓ - Start - Start** gombsorozat megnyomásával lépjen a "Mérés > PC" menüpontra, majd ha több mérést végzett egymás után, akkor válassza ki az áttölteni kívánt mérést a ↑↓ gombokkal. Ezután nyomja meg a Start gombot. A mérési adatok ekkor letöltődnek a PC-re és azokat a programban feldolgozhatja.

#### *Adatok kiküldése :*

A mérések eredményeit az Adatkiküldés menüpontban áttölthetjük PC-re, megjeleníthetjük a kijelzőn, vagy kinyomtathatjuk egy soros portos nyomtatóra közvetlenül. Ebben a menüben állíthatjuk be a nyomtatott eredményszalag fejlécét, amelyet a PC-s programból tölthetünk át a teszterbe.

Ugyanebben a menüpontban van lehetőség a mérések törlésére. Törölni csak az összes mérést lehet egyszerre!

Az Adatkiküldés menüpont alkalmazásakor kérjük kövesse a Menürendszernél leírtakat.

#### *Önellenőrzés:*

A mérés végén a teszter bekapcsolja egyesével a mérés alatt használt reléket és ellenőrzi azok működőképességét, - ha a mérési idő meghaladta a 3 másodpercet. Ha hibás kontaktust, vagy relét észlel ezt jelzi, ˝ **KÉSZÜLÉKHIBA**˝ felirattal. A törlés gombbal ezt törölhetjük, és megnézhetjük a mért eredményeket, de lehet, hogy a terhelő áram kevesebb volt a beállítottnál, mert egy relé bizonytalan. A tesztert javíttassuk meg.

#### *Teszterrendszer:*

A teszter rendszer elemei 36V/100A teszterek, amelyek külön-külön önálló teszterként is funkcionálnak.

A párhuzamosító készülékhez max. 4 db teszter csatlakoztatható, RS232 kábellel.

A 4db teszter közül egy kitüntetett funkciójú, un. **Mester**, a másik három egymással egyenrangú **Szolga**.

A **Mester** funkcióra minden esetben kell tesztert csatlakoztatni. A **Szolgák** száma lehet 1,2 vagy 3 is, a szükséges terhelőáramtól függően.

Az alábbi táblázat a lehetséges terhelő áramokat foglalja össze.

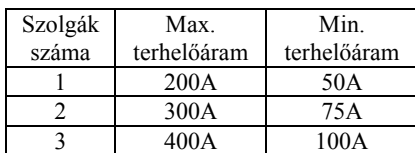

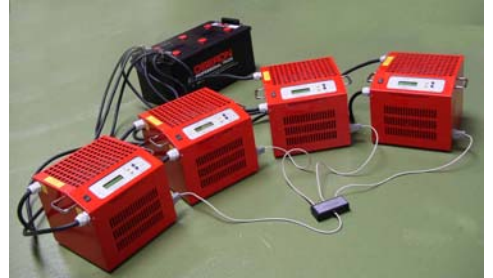